# **配备 HP SimpleSave® 备份软件的 HP 外置 便携式硬盘 px3100**

**用户手册**

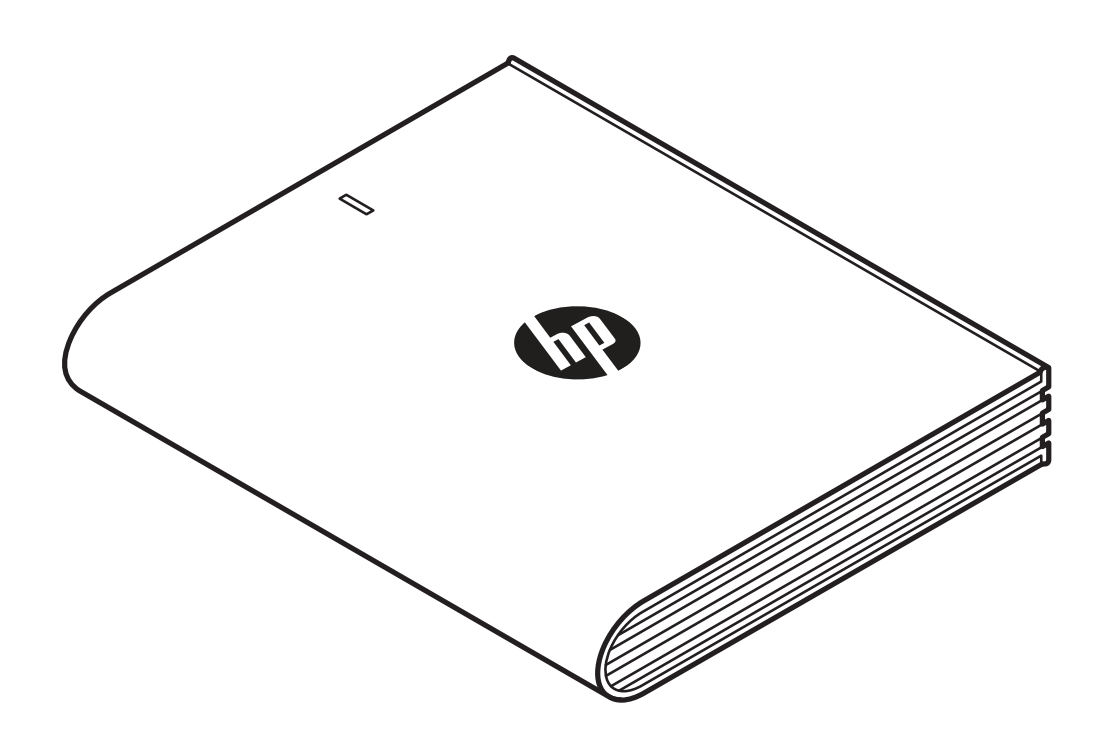

HP 外置便携式硬盘

1

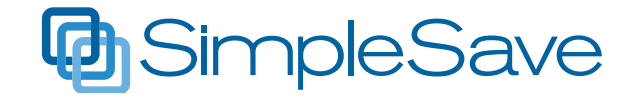

© Copyright 2014 Hewlett-Packard Development Company, L.P. Microsoft、Windows 和 Windows Vista 是 Microsoft Corporation 在美国的注册商标。 本文档中包含的信息如有更改恕不另行 通知。随 HP 产品和服务附带的明示保修 声明中阐明了此类产品和服务的全部保修 服务。本文档中的任何内容均不构成任何 额外保修。HP 对本文档中出现的技术错误、 编辑错误或遗漏之处不承担责任。

产品通告

本指南介绍了大多数机型的常用功能。 您的计算机上可能未提供某些功能。

软件条款

安装、复制、下载或以其他方式使用本 计算机上预安装的任何软件产品,即表示 您同意受 HP 最终用户许可协议 (EULA) 条款的约束。

# **获取帮助**

**HP 客户 Web 支持** 有关最新更新和信息,请访问 http://www.hp.com/support

# 目录

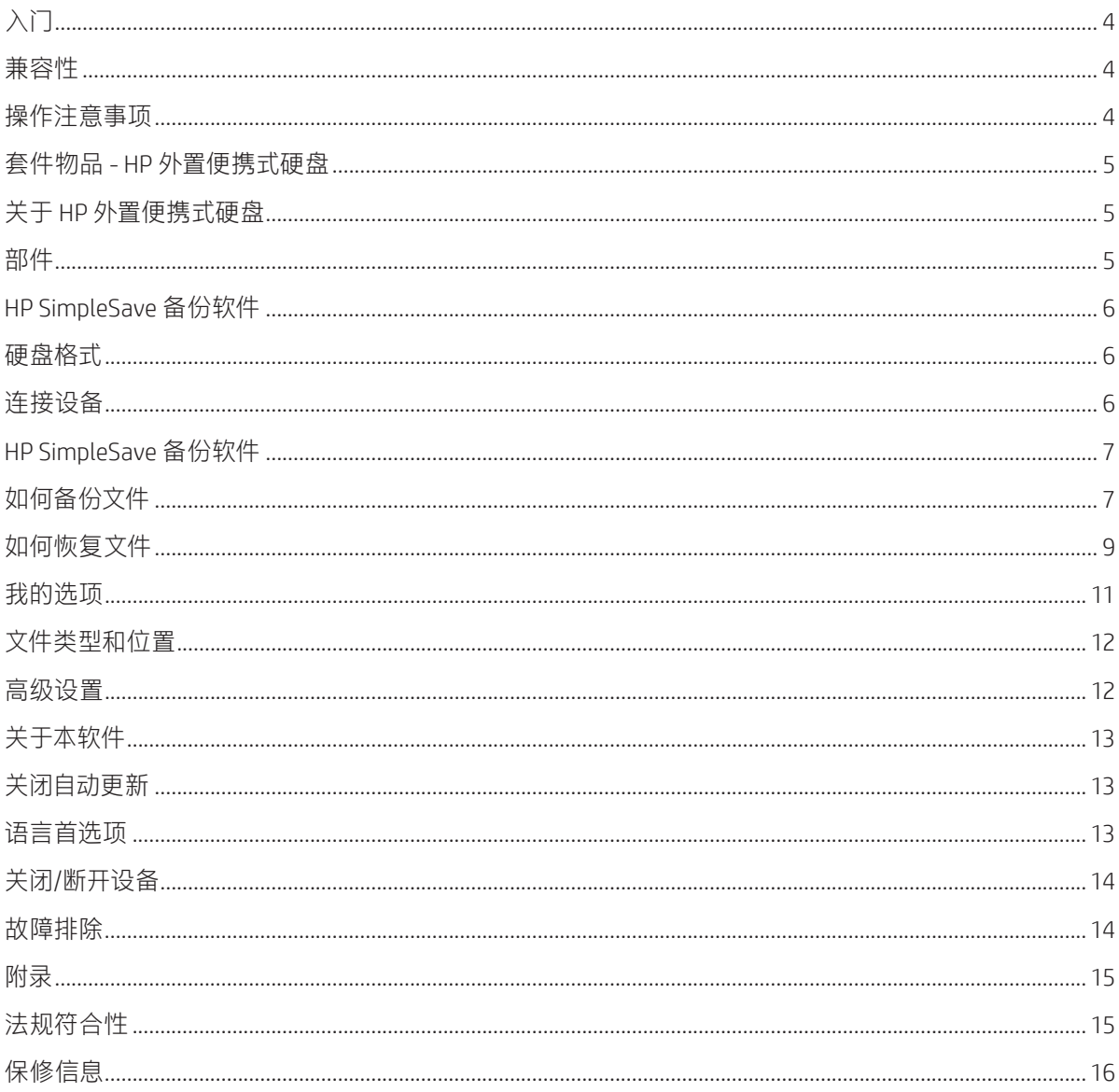

# **入门**

感谢您选购 HP 外置便携式硬盘。HP 外置便携式硬盘是一款大容量 USB 3.0 外置硬盘,利用大多数计算机正面、背面或侧面的 USB 3.0 或 USB 2.0 接口可 方便地连接或断开连接,适用于轻松快速地存储和传输数码照片、音乐、视频 等媒体文件以及其他重要文件。

该硬盘不但采用最新的超炫快速 USB 3.0 技术,而且与 USB 2.0 连接相兼容, 因此还未将其计算机升级至 USB 3.0 的用户也可以使用。

## **兼容性**

- 可用的 USB 端口
- 下列操作系统之一
- Windows 8
- Windows 7
- Windows Vista

**注:**兼容性可能因用户的硬件配置和操作系统而异。HP 外置便携式硬盘软件只支持 Windows。

**重要信息:**为了获得最高性能和可靠性,建议您安装最新更新和服务包 (SP)。 转至 **Start**(开始)菜单,并选择 **Windows Update**(Windows 更新)。

#### **操作注意事项**

该硬盘属于精密仪器,在拆包和安装时必须轻拿轻放。野蛮搬运、撞击或震动可能会损坏该硬盘。在拆包和安装 外置便携式硬盘时,应注意以下事项:

- 不要跌落或摇晃硬盘。
- 在活动期间不要移动硬盘。
- 为保持良好的通风,切勿阻塞硬盘底面、顶面或后面的通气孔(如有)。
- 禁止在硬盘上堆放任何物品,这可能会造成空气流通不畅。
- 禁止在硬盘上堆放重物。
- 不要试图打开硬盘外壳。此操作会导致保修失效。
- 在拆除任何电缆之前,应先通过操作系统正确地将硬盘断开。

## **套件物品 - HP 外置便携式硬盘**

- 配备 HP SimpleSave 备份软件的 HP 外置便携式硬盘
- USB 3.0 电缆
- 快速入门指南

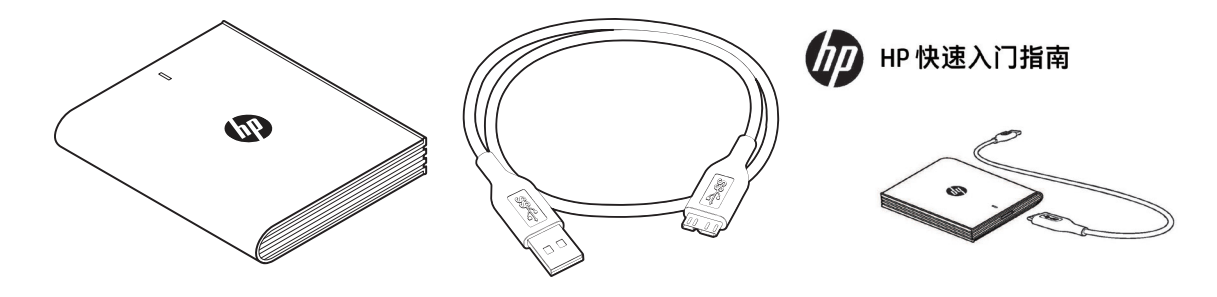

配备 HP SimpleSave 备份软件的 HP 外置便携式硬盘 | USB 3.0 电缆 | 快速入门指南

# **关于 HP 外置便携式硬盘**

**部件**

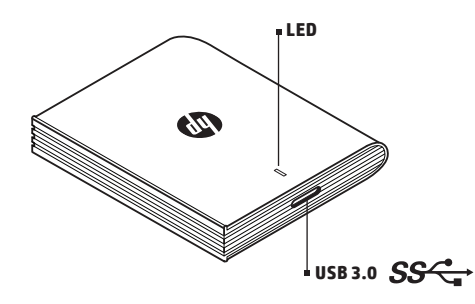

### **LED 指示灯**

电源/活动 LED 指示灯位于 HP 外置便携式硬盘的顶部。

## **USB 3.0 接口**

超速 USB (USB 3.0) 规范支持高达 5 Gb/s 的数据传输速率\*。USB 3.0 与高速 USB (USB 2.0) 和 USB 1.1 向后兼容。 \*USB 3.0 结果不是外置便携式硬盘特有的。

## **HP SimpleSave 备份软件**

• HP SimpleSave 可直接从 HP 外置便携式硬盘运行。

- 轻松备份您的数字音乐、照片、视频、电视录像、游戏或其他数据文件。
- 轻松恢复您的任何或所有备份文件。
- 在第一次备份您的系统后,只要系统空闲时间达到 5 分钟, HP SimpleSave 就会自动备份更改内容。
- 可以用于备份多台计算机。

**注:**您的 HP 外置便携式硬盘必须处于连接状态,才能进行持续备份。

## **硬盘格式**

该设备已预先格式化为支持大于 4 GB 文件的 NTFS 文件系统。

# **连接设备**

HP 外置便携式硬盘

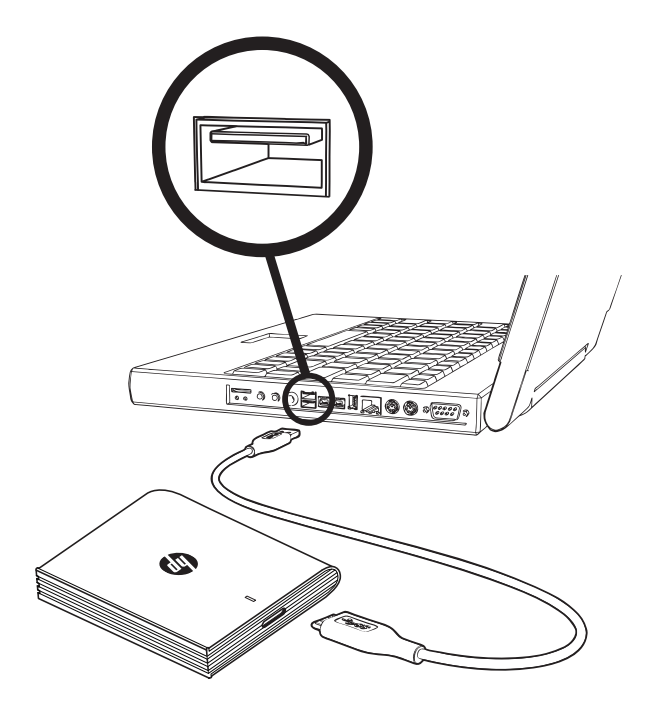

1. 打开您的计算机。

2. 如图所示连接 USB 电缆。

3. 第一次将 HP 外置便携式硬盘连接到您的计算机时,您可能需要等待整整一分钟,以便计算机对 HP 外置便携式 硬盘进行配置。当计算机第一次设置 HP 外置便携式硬盘时,屏幕上可能会出现几条安装消息。下次再连接 HP 外置 便携式硬盘时,将不会看到这些安装消息。

# **HP SimpleSave 备份软件**

欢迎使用 HP SimpleSave 备份软件, 您可以将该实用程序与您的 HP 外置便携式硬盘结合使用, 方便保护您计算机上 的重要信息。

要运行 HP SimpleSave 备份软件,请执行以下操作: 1. 将该硬盘连接到您的计算机,并且:

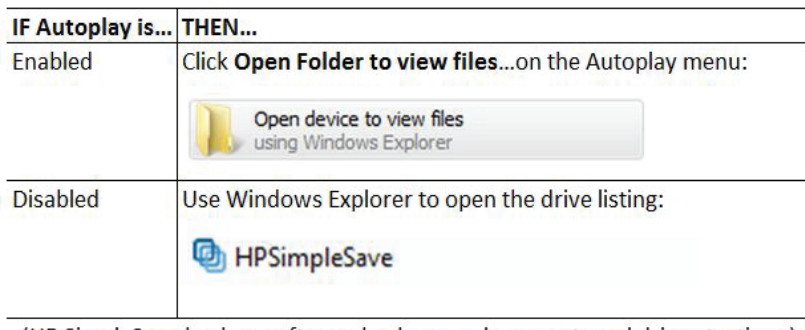

(HP SimpleSave backup software backs up only one external drive at a time.)

2. 双击 HP SimpleSave 文件列表以启动备份软件:

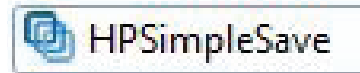

3. 首次使用 HP SimpleSave 时,认真阅读《最终用户许可协议 (EULA)》,并单击 **Accept**(接受)按钮接受该协议。 HP SimpleSave 备份软件可直接从您的 HP 外置便携式硬盘运行,并且不需要安装在您的计算机上\*。

\* HP SimpleSave 会在您的计算机上添加了一个小实用程序,即 HP SimpleSave Monitor,来跟踪自上次备份以来哪些文件发生了 变化。SimpleSave 图标将出现在您的系统托盘中。

如果让 HP 硬盘保持连接状态, 则每当您的计算机空闲时间达到 5 分钟, HP SimpleSave 就会执行增量备份。

每次启动 HP SimpleSave 时,它都会自动检查软件更新。要关闭该功能,请参阅"关闭自动更新"(第 13 页)。

## **如何备份文件**

打开 HP SimpleSave 后,它会自动开始备份计算机主硬盘上最常见的文件类型。要更改备份选项(包括文件类型和 位置),请参阅"我的选项"(第 11 页)。

单击 **Backup**(备份)或等待自动计时器完成倒计时后开始备份过程。按任意键可停止倒计时。

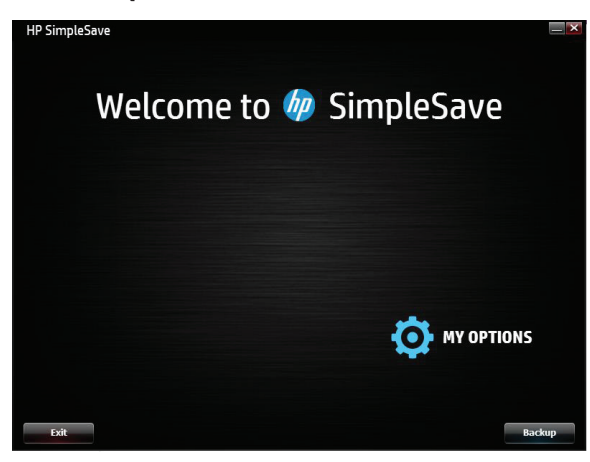

## **备份说明**

- 第一次备份计算机时,可能需要几个小时(或更长时间)。应考虑在计算机处于空闲状态时执行第一次备份。
- 虽然 HP SimpleSave 中有一种机制会尝试保存正在使用的文件,但是我们强烈建议您关闭所有其他程序,以确保 尽早备份所有文件。

HP SimpleSave 首先对计算机扫描,为备份做好准备。这可能需要几分钟的时间,具体取决于计算机上的文件数量。该 软件会为您显示一份计算机上按不同类别划分的文件的摘要。默认情况下,将备份主硬盘上最常见的文件类型。建议 您查看默认和排除的文件类型,以确保对您重要的文件都将进行备份。如果需要添加准备包括或排除的自定义文件 扩展名,请参阅"我的选项"(第 11 页)。

该软件将按照计算机名称自动创建备份名称。备份名称将显示在计算机文件摘要的下方。 如果要更改需要备份的文件类型、文件夹或位置,请单击屏幕底部的 **Change File Types and Locations**(更改文件 类型和位置)。有关更改文件类型和位置的详细信息,请参阅"我的选项"(第 11 页)。

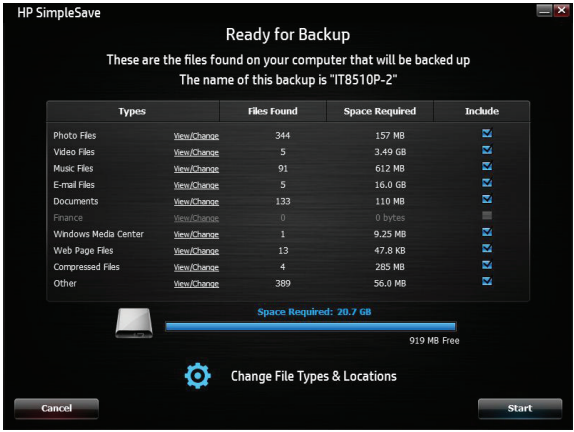

单击 **Start**(开始)以开始备份过程。

在备份期间将显示备份进度。您可以看到计划备份的文件数量,以及已经完成备份的文件数量。第一次备份计算机 时,可能需要几个小时(或更长时间)。

如果需要使用计算机执行其他任务,请单击 **Pause**(暂停)以暂时停止备份过程。单击 **Resume**(恢复)可重新开始 备份过程。如果需要永久停止备份过程,请单击 **Cancel**(取消)。

备份过程结束时,将显示以下屏幕。

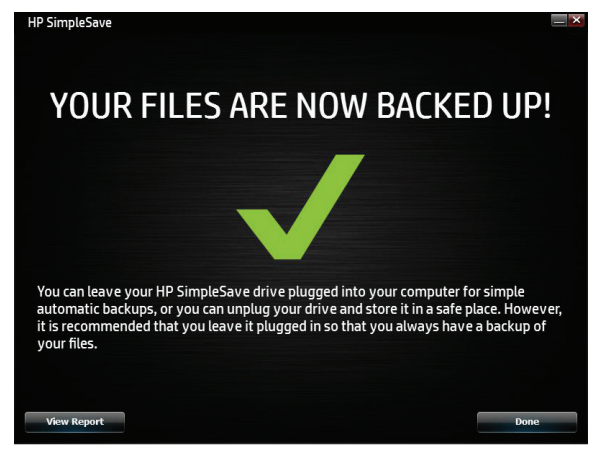

有时,某个文件无法备份。如果出现这种情况,系统会通知您单击 **View Report**(查看报告)按钮。该报告概述了哪些 文件无法备份。如果需要帮助,请访问 HP SimpleSave 支持网站, 网址为 http://www.hp.com/support。

完成首次备份后,可以断开 HP 外置便携式硬盘的连接,但是建议让其保持连接状态,以便随时备份您的计算机文件。 只要 HP 外置便携式硬盘与计算机保持连接状态,并且 HP SimpleSave Monitor 正在运行,每当计算机空闲时间达到 5 分钟时,该软件就会自动备份计算机文件。

如果您断开了 HP 外置便携式硬盘的连接,只需重新连接并单击 HP SimpleSave 应用程序图标运行 HP SimpleSave。 该软件会自动将计算机中自上次备份以来已修改的任何文件和所有新文件备份到您的 HP 外置便携式硬盘中。

**注:**HP 建议您始终使用系统托盘中的 Safely Remove Hardware(安全移除硬件)图标弹出硬盘。

## **备份多台计算机**

如果您想要备份另一台计算机,只需断开或弹出您的 HP 外置便携式硬盘,然后将其连接到另一台计算机即可。 按照"HP SimpleSave 备份软件"(第 7 页)中详细描述的相同步骤进行操作。

### **关于 HP SimpleSave Monitor**

执行首次备份后,系统托盘中会出现 HP SimpleSave Monitor。HP SimpleSave Monitor 将持续监视您的计算机中有无 新文件或更改过的文件,在计算机空闲时间达到 5 分钟后,它会自动备份这些文件。为使 HP SimpleSave Monitor 正常 工作,您的 HP 外置便携式硬盘必须与计算机保持连接。

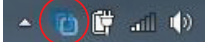

在断开 HP 外置便携式硬盘之前,右键单击 HP SimpleSave Monitor 并单击 **Exit**(退出)以退出 HP SimpleSave。

要启动 HP SimpleSave 主应用程序,请右键单击 HP SimpleSave Monitor,然后选择 **Launch HP SimpleSave**(启动 HP SimpleSave),如下图所示。要查看备份日志报告,请右键单击 HP SimpleSave Monitor,然后选择 **View Report**(查看 报告),如下图所示。

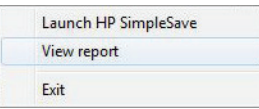

**注:**如果退出 HP SimpleSave Monitor,将不会备份任何新文件或更改过的文件。

## **如何恢复文件**

将 HP 外置便携式硬盘连接到要恢复文件的计算机上。 双击 HP 外置便携式硬盘中的 HP SimpleSave 图标, 或从监控 程序启动 HP SimpleSave,然后选择 Restore(恢复)。\*

\* HP SimpleSave 必须安装在计算机上才能恢复您的文件。

当出现 Welcome to HP SimpleSave(欢迎使用 HP SimpleSave)屏幕时,单击屏幕底部的 **Restore**(恢复)按钮。只有 当硬盘中有备份文件时,才会显示 **Restore**(恢复)按钮。

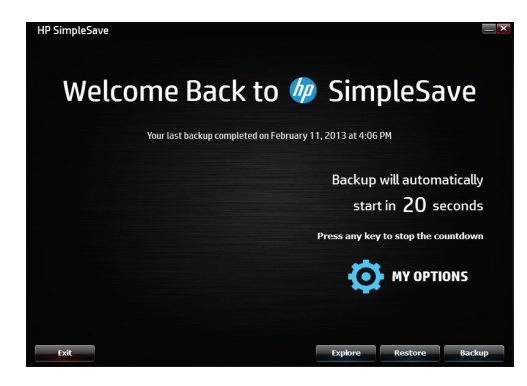

**HP SimpleSave** Select the Backup you want to restore your files from  $\sqrt{\circ}$ 2/11/2013 4:03:28 PM Computer Name:<br>User Name: IT8510P-2 User Name<br>2/11/2013 4:03:28 PM Last Backup: **Example 1** Home Page 1 Dependent

选择要从中恢复文件的备份文件,然后单击 **Open**(打开)。

接下来,选择要恢复的内容。默认情况下,**Restore Everything**(全部恢复)处于选中状态。 如果您要恢复所有备份内容,请选择此选项。

单击 **Restore Only These Files**(仅恢复这些文件)可选择要恢复的特定文件或文件夹。单击文件夹旁边的复选框进行 选择。通过选择右侧的文件并单击文件左上角的复选框,可以选择单个文件。如果要在恢复之前预览任何文件,请双击 相应的文件。选择完毕后,单击 **OK**(确定)。

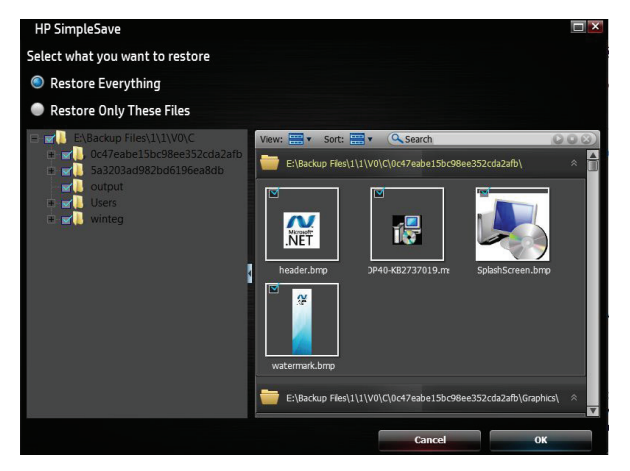

**注:**默认情况下,文件视图设置为缩略图视图。单击视图图标并从列表中进行选择,可将视图更改为详细信息、图标、列表或小图标。

接下来,选择保存恢复文件的位置。

单击 **Restore to original path**(恢复到原始路径),可将文件恢复到主硬盘中的原始位置。如果原始位置仍然保留 有原始文件,对于找到的每个重复文件,HP SimpleSave 会提示您决定 **Replace**(替换)、**Keep Both**(保留两者)还是 **Skip**(跳过)。

建议单击 Restore to one folder (恢复到一个文件夹),将这些文件恢复到一个新文件夹。默认情况下,您的文件将 保存到"C:\Restore Files"下的新文件夹中。单击 **Change Folder**(更改文件夹)可指定其他位置。单击 **OK**(确定)继续。 您的文件将按照最初备份时使用的文件夹结构进行恢复。

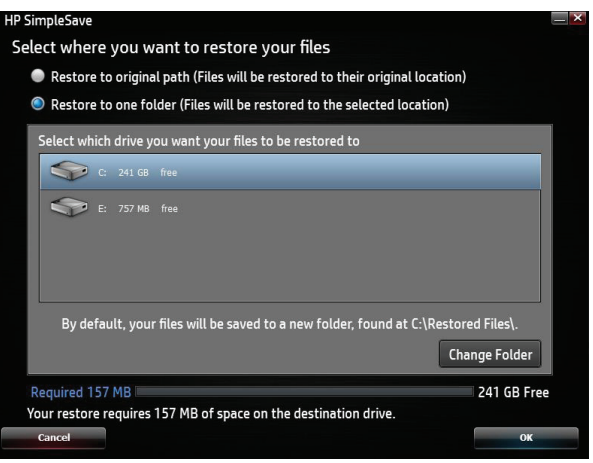

**注:**文件恢复可能需要几分钟到几小时的时间,具体取决于要恢复的文件数量。

当恢复过程完成时,将显示以下屏幕。

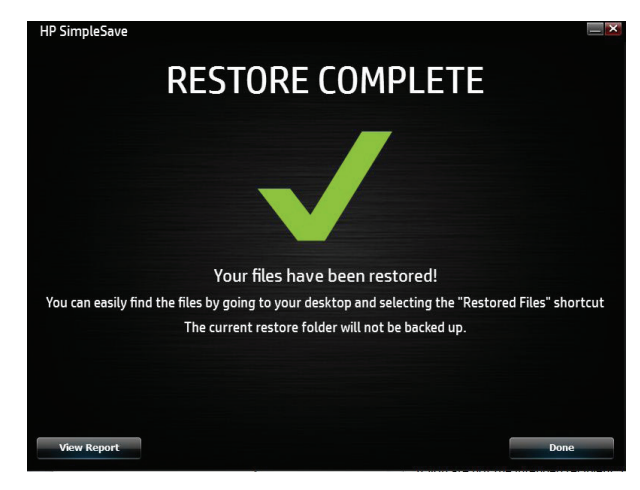

有时,某个文件无法恢复。如果出现这种情况,请单击 **View Report**(查看报告)。该报告概述了哪些文件无法恢复。 如果需要帮助,请访问 HP SimpleSave 支持网站,网址为 http://www.hp.com/support。

## **我的选项**

HP SimpleSave 为自定义备份计划提供了多个选项。要访问选项页面,请单击 HP SimpleSave 欢迎屏幕中的 **My Options**(我的选项)。

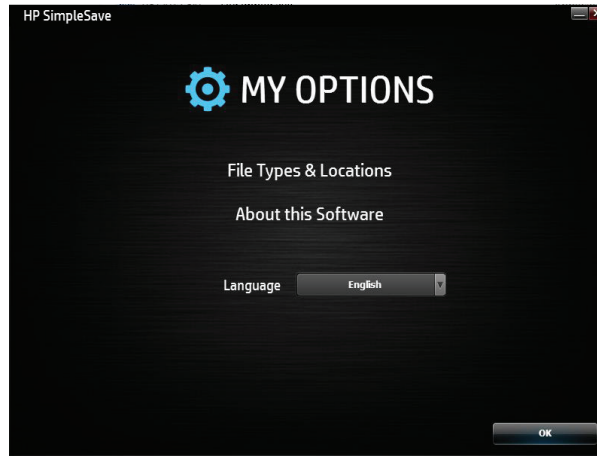

## **文件类型和位置**

默认情况下,HP SimpleSave 自动备份计算机上主硬盘中的最常见文件类型。您可以使用 **File Types & Locations** (文件类型和位置)选项来修改这些设置。

单击 **Select Search Location:**(选择搜索位置:)下的 **Search only these locations**(仅搜索这些位置),以指定您希望 HP SimpleSave 备份的特定硬盘或文件夹。例如,如果只想备份"My Documents"文件夹, 则可以仅备份该文件夹, 而不备份其他文件夹。

在 **Select File Types:**(选择文件类型:)下,选择要备份的所有文件类型。您可以通过单击相应的蓝色框,取消选中不想 备份的文件类型。例如,您可能想要备份除视频之外的所有内容,这种情况下,应取消选中 Video Files(视频文件)框。

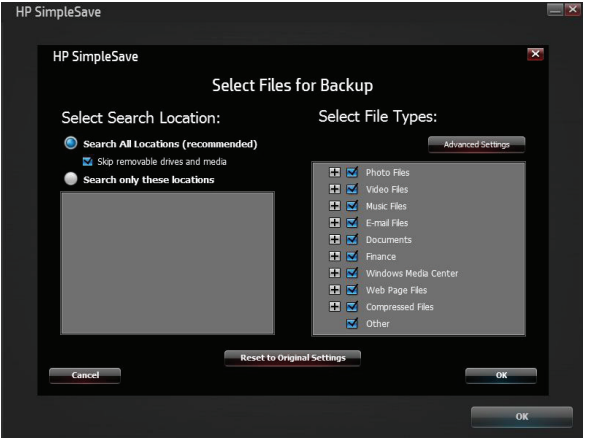

**注:**这些设置将一直保存,即使您断开 HP 外置便携式硬盘的连接。

## **高级设置**

如果您想在备份中包括或排除具有特定扩展名的文件,请单击 **Advanced Settings**(高级设置)。默认情况下,有一组 文件类型将被排除在备份之外。通过在 Excluded Extensions(排除的扩展名)列表中添加这些文件的扩展名,可以 排除这些文件。

例如,默认情况下会排除批处理文件(扩展名为"BAT")和日志文件(扩展名为"LOG")。通过取消选中某个文件类型 对应的扩展名,可以包括该文件类型。例如,如下例所示,您可以取消选中"\*.BAT"和"\*.LOG",以便在备份中包括批 处理文件和日志文件。您还可以返回该屏幕,通过选中您先前取消选中的扩展名,将这些文件类型排除在备份之外。

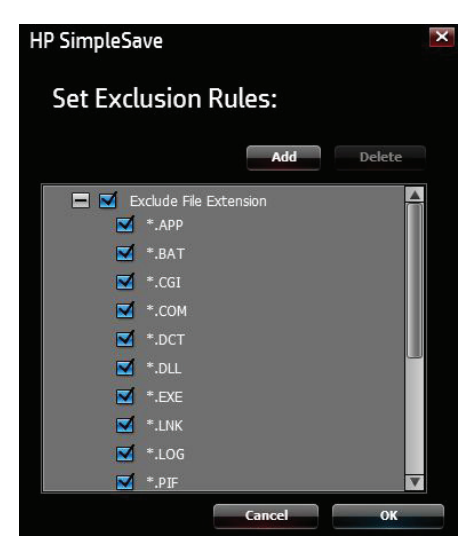

如果您的软件使用了您不想备份的文件类型,可以通过单击屏幕右下角的绿色加号 (+),以便在排除的扩展名列表中 添加自定义扩展名。当 File Extension(文件扩展名)窗口出现时,键入您想要从备份中排除的文件类型的扩展名,然后 单击 **Save**(保存)。

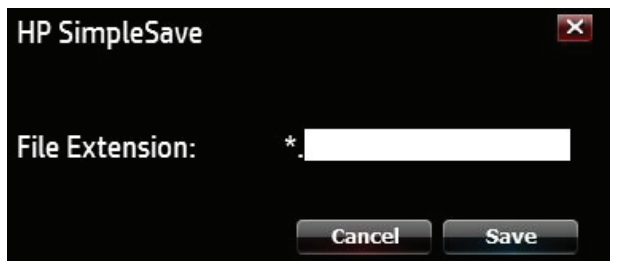

单击 **OK**(确定)以保存首选项设置。

一旦在自定义列表中添加了至少一个自定义扩展名,就可以取消选中(不排除)或选中(排除)该列表中的扩展名。您 还可以单击扩展名,然后单击屏幕右下角的减号 (-),来删除自定义列表中的扩展名。当您单击"-"符号时,将显示以下 窗口:单击 **Yes**(是)将删除自定义扩展名,或单击 **No**(否)将在列表中保留扩展名。

## **关于本软件**

在 About this Software(关于本软件)窗口中,您可以方便地核实 HP SimpleSave 版本信息、手动检查是否有软件更新, 以及查看最终用户许可协议。

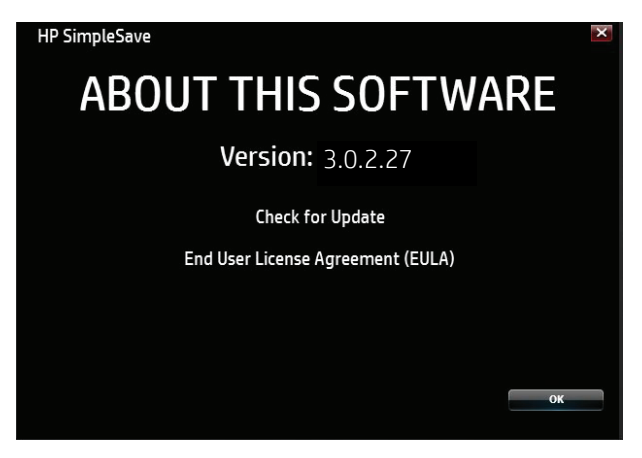

## **关闭自动更新**

默认情况下,自动更新处于打开状态(建议),但如果不想让 HP SimpleSave 在每次程序启动时都检查更新,请单击 **Check for Update**(检查更新),然后单击 **In the future do not check for software updates automatically**(将来 不自动检查软件更新)。单击 **OK**(确定)。

## **语言首选项**

默认情况下,HP SimpleSave 将使用您的操作系统的语言。要更改语言,请从列表中选择其他语言,单击 **OK**(确定), 然后重新启动 HP SimpleSave 以使更改生效。

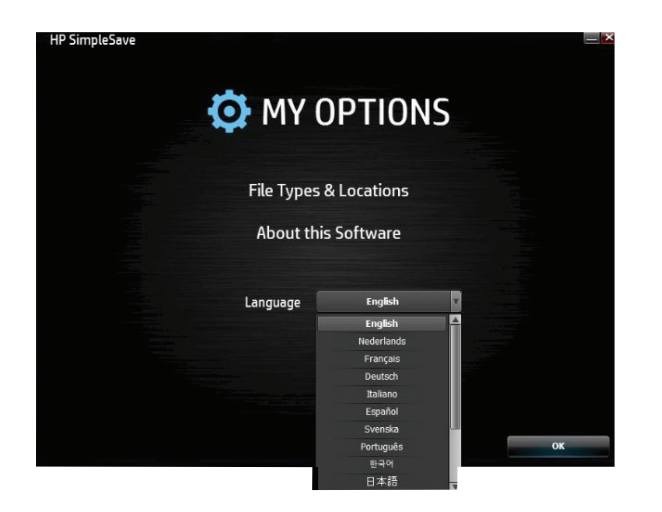

# **关闭/断开设备**

单击系统托盘中的 **Safely Remove Hardware**(安全移除硬件)图标,并选择 **Eject External HDD**(弹出外置 HDD)。在 电源 LED 指示灯熄灭之前,您可能会听到硬盘电源关闭的声音。现在硬盘已正常关闭,您可以安全断开硬盘连接了。

**注:**HP 外置便携式硬盘具有电源管理功能,可以使用您的计算机自动打开和关闭电源。

**重要信息:**为防止数据丢失,应在关闭 HP 硬盘之前,关闭所有活动的窗口和应用程序。

## **故障排除**

#### **我的计算机中未出现 HP 外置便携式硬盘**

请按照以下顺序尝试所列出的解决方案:

- 1. 检查硬盘是否已通电。硬盘顶部的电源 LED 指示灯应亮起。
- 2. 检查 USB 电缆是否正确、牢固地连接至硬盘以及计算机上的 USB 连接器。
- 3. 当计算机开启时, 从计算机断开 USB 电缆。 等待 10 秒钟, 然后将 USB 电缆重新连接到计算机。
- 4. 通过检查 Device Manager(设备管理器)窗口,查看计算机是否可以识别您所使用的 USB 端口。有关更多信息, 请参阅计算机随附的说明文档。

#### **将显示一条消息,指出我的高速设备连接到了低速端口 (Windows)**

这是正常现象。Windows 会显示一条消息,指出您已将 USB 3.0 硬盘连接到 USB 2.0 或 1.1 端口。您将无法获得使用 USB 3.0 端口时的高速功能。高速 USB (USB 2.0) 支持高达 480 Mb/s 的数据传输速率。连接到 USB 1.1 端口时,将以 USB 速度(高达 1.5 Mb/s)传输数据。

#### **我的 USB 3.0 适配卡的数据传输速率似乎有些慢**

该硬盘以主机适配卡允许的速度运行。如果您遇到性能问题,请确保 USB 3.0 卡和/或控制器驱动程序是最新的并且 安装正确。

#### **我已重新格式化硬盘并且/或者需要重新安装 HP SimpleSave 备份软件**

从 http://www.hp.com/support 下载 HP SimpleSave 备份软件后,您即可重新安装。

#### **启用写入缓存未保持启用状态**

为了保护您的数据,Write Cache Enable(启用写入缓存)处于关闭状态。有关更多信息,请访问: http://www.hp.com/support。

#### **安装软件的管理员权限**

根据您所使用的操作系统,您可能需要以管理员身份登录才能安装软件。请参阅计算机随附的 Windows 帮助文件或 说明文档。

# **附录**

## **美国加利福尼亚州第 65 号提案规定:**

**警告:**本产品(USB 电缆)含有据加利福尼亚州所知可致癌的化学物质。

## **法规符合性**

#### **符合 FCC 标准声明**

此设备符合 FCC 规则第 15 部分中对 B 类设备的规定。操作时应符合下列两种情形:

1. 此设备不会产生有害干扰,而且

2. 此设备必须能够承受任何干扰,包括可能导致不良操作后果的干扰。

注:此设备经测试证明符合 FCC 规则第 15 部分中关于 B 类数字设备的限制规定。制定这些限制规定的目的是提供 合理的保护,以防止在居住区内安装此设备而产生有害干扰。

此设备产生、使用并可能发射射频能量,如果不按说明安装和使用,则可能会对无线电通讯造成有害干扰。

但是,这并不能排除所安装的个别设备产生干扰的可能性。如果发现此设备对无线电或电视接收产生有害干扰,并且 可以通过打开和关闭设备确定干扰确实存在,用户可以采用以下一种或多种方法来排除干扰:

- 调整或重新安放接收天线。
- 将此设备远离接收设备。
- 将此设备连接到与接收设备不同的插座上。
- 咨询经销商或经验丰富的无线电或电视技术人员以寻求帮助。

**警告** - 根据 FCC 规则 47CFR15.21 的规定,未经 Hewlett-Packard Company 明确批准,对此设备进行任何更改或修改 可能会造成有害干扰,并丧失操作此设备的 FCC 授权。

#### **ICES-003/NMB-003 声明**

#### **CAN ICES-3(B)/NMB-3(B)**

本产品符合适用的加拿大工业部技术规范。 Le present matériel est conforme aux specifications techniques applicables d'Industrie Canada

#### **欧盟电磁兼容性和生态设计指令**

本产品符合欧盟 (EU) 理事会指令 2004/108/EC 的有关电磁兼容性的相近成员国法律的保护要求、2006/95/EC 低电压 指令,以及 EN55022/EN55024 信息技术产品 EMC 标准。此外,它符合 RoHS2 指令 2011/65/EU 和 EN50581:2012。HP 对于因进行本产品的非建议修改(包括装配非 HP 选件卡)而导致无法满足要求的情况,不承担任何责任。

#### **韩国通告 B 类**

사용자 안내문

B급 기기

(가정용 정보통신기기)

이 기기는 가정용으로 전자파적합충족을 한 기기 로서 주거지역에서는 물론 모든 지역에서 사용할 수 있습니다.

此设备属于 B 类设备,并按住宅用途的 EMC 要求进行注册。此设备不仅可在居民区使用,而且可在所有其他区域使用。

#### **VCCI B 类声明(日本)**

此设备属于 B 类(在居民区或邻近区域使用的信息技术设备),符合日本电磁干扰自愿控制委员会制定的信息技术 设备标准,旨在防止在居民区中产生无线电干扰。靠近无线电或电视接收器使用时,它可能会引起无线电干扰。请 阅读说明,以便正确操作。

この装置は、クラスB情報技術装置です。この装置は、家庭環境で使用することを目 的としていますが、この装置がラジオやテレビジョン受信機に近接して使用されると、 受信障害を引き起こすことがあります。 取扱説明書に従って正しい取り扱いをして下さい。  $V C C I - B$ 

#### **澳大利亚和新西兰用户**

#### **EMI 声明**

此设备已经过测试,根据由澳大利亚通信管理局和无线电频谱管理机构制定的澳大利亚/新西兰 AS/NZS 3548 标准,符合 B 类数字设备限制。

## **HP 全球有限保修信息和附件技术支持**

### **I. HP 有限保修的范围**

制造商 HP 向您(最终用户)保证,HP 硬件产品自购买之日起 2 年内不会出现任何材料和工艺缺陷。本有限保修包括 任何当地的法定或法律保证。本 HP 有限保修仅适用于 Hewlett Packard Company 及其全球子公司(统称 HP)、分支 机构、授权经销商和分销商销售的 HP 和 Compaq 品牌的硬件 (HP 硬件产品 ) 。对于软件产品, 本 HP 有限保修仅 适用于无法执行编程指令。HP 不保证任何产品的运行不会中断或没有错误。

- A. 本 HP 有限保修仅适用于那些按照 HP 发布的文档正常使用产品时产生的缺陷,不包括任何其他缺陷、问题, 其中涵盖由于以下原因而产生的问题:
	- 1. 不当维护、未经授权的修改或维修、在运输途中发生丢失或损坏,或者并非由 HP 推出的恶意代码;
	- 2. 并非由 HP 提供或支持的软件、介质、部件或耗材,包括互操作性或兼容性问题;
	- 3. 超出产品规范的操作;
	- 4. 事故、误用、漏液、滥用、污染或并非材料或工艺缺陷的其他原因。
- B. 对于所有电池,HP 硬件产品中包括的任何电池的最大容量将随着时间推移或使用而降低,并且电池生命周期 将根据产品型号、配置、加载的应用、功能、用途、无线功能和电源设置而有所不同。因此,最大电池容量或 电池生命周期的减少并非材料或工艺缺陷,本 HP 有限保修并不涵盖电池容量或电池生命周期的变化。在当地 法律允许的范围内,只对符合以下情形的材料或工艺缺陷进行保修:导致电池无法在上述有限保修期内正常 运行或电池生命周期超出电池额定循环计数(以先到者为准,除非本 HP 有限保修另行规定)。为确定您的 电池故障是否在保修范围之内,可能要求您运行 HP 故障诊断测试。
- C. 如果 HP 在适用的保修期内收到本 HP 有限保修涵盖的 HP 硬件产品缺陷通知,HP 将选择维修或更换产品。
- D. 如果 HP 无法维修或更换(如适用)本 HP 有限保修涵盖的有缺陷的 HP 硬件产品,HP 会在收到缺陷通知后的 合理时间内,按照您购买 HP 硬件产品时支付的价格进行退款。
- E. 在您将有缺陷的产品返还给 HP 之前, HP 没有义务进行更换或退款, 也无法进行维修。
- F. 在当地法律允许的范围内,(a) 可能用相同类型(而非维修)的翻新 HP 硬件产品替代交由维修的 HP 硬件产 品,(b) 翻新的部件可能用于维修 HP 硬件产品,并且 (c) 更换的或维修的 HP 硬件产品将在性能和可靠性方面与 已停产的原产品功能等同。除非当地法律另行规定,更换用 HP 硬件产品保证在 90 天或原保修期的剩余期限 (以较长者为准)内不会出现材料或工艺缺陷,而且根据本 HP 有限保修移除的所有硬件产品都将成为 HP 财产。 全新和维修的 HP 硬件产品可能包含全新的部件、组件或材料,以及在性能上与全新相当的再制造部件、组件 或材料。
- G. 在由 HP、分支机构和授权分销商销售 HP 硬件产品的任何国家/地区,本 HP 有限保修均有效。在由 HP 或其 授权进口商销售产品的国家/地区,任何授权的 HP 服务机构都可以提供现场服务等其他保修服务的合同。
- H. 在维修过程中,用户生成的数据可能会丢失。对任何 HP 硬件产品进行故障排除或返回进行维修之前,请确保 备份数据,并删除任何保密的、专有的或个人的信息。在当地法律允许的范围内,HP 对于任何程序、数据或可 移动存储介质的损坏或损失概不负责。您有责任定期或者在将产品送去维修之前备份您的所有数据。

## **II. 担保限制**

在当地法律允许的范围内,HP 及其第三方供应商不会做出任何其他担保或任何形式的条件(无论是明示还是默示的 担保或条件),并明确表示不提供任何有关适销性、质量满意度以及适合特定用途的适用性的默示担保或条件。对于 所有的美国交易,任何有关适销性、质量或适合特定用途的适用性的默示担保或条件仅限于上述明示担保的期限。 有些州不允许对默示担保的期限加以限定,因此上述限制可能不适用于您。

## **III. 责任限制**

在当地法律允许的范围内,(i) 除了本有限保修中明确规定的义务外,在任何情况下 HP 或其第三方供应商均不对任何 直接、间接、特殊、偶然或后果性损害承担责任,无论是根据合同、侵权行为(包括过失)或任何其他法律理论,以及 是否被事先告知此类损害的可能性;(ii) 本有限保修明确规定 HP 的最大责任不超过您购买 HP 硬件产品所支付的 价格;(iii) 对于因 HP 硬件产品或无法正常使用所引起的损害(包括任何利润或储蓄损失、未能使用或者数据或软件 丢失),HP 概不负责;(iv) HP 不对任何第三方或您代表第三方提出的索赔承担责任;(v) 此责任限制将不适用于人身 伤害的索赔;以及 (vi) 本有限保修中规定的赔偿是您唯一的专有赔偿。某些州或国家/地区不允许对偶然或后果性 损害加以限制,因此上述限制可能不适用于您。

## **IV. 当地法律**

- A. 请参阅本保修背面的"国家/地区特定的条款"(如适用),了解有关您的权利的更多信息。本 HP 有限保修赋予 您特定的法律权利。您还可能拥有其他权利(在美国因州而异,在加拿大因省而异,在欧盟、澳大利亚、新西兰 和世界其他地区因国家而异)。
- B. 如果本 HP 有限保修与当地法律不一致,本 HP 有限保修将被视作修改为与当地法律一致。如果本 HP 有限保修 的任何条款被裁定为非法或不可执行,则本 HP 有限保修的其余条款仍将具有十足效力及作用。HP 或其分支机构 或任何第三方的任何员工或代表无权对本 HP 有限保修进行任何修改、扩充或增补。
- C. 除非法律允许,本有限保修中的条款不排除、限制或修改适用于向客户销售 HP 产品的强制性法定权利。根据您 的购买协议,您可能对卖方有额外的法定权利。本 HP 有限保修不会以任何方式影响这些权利。有关您的法定 权利的详细信息,请联系您当地的消费部门和/或参阅"国家/地区特定的条款"。

## **了解详细信息**

有关美国支持信息,请访问 http://www.hp.com/go/contactHP。有关全球支持信息,请访问 http://welcome.hp.com/country/us/en/wwcontact\_us.html。 为使问题尽快得到解决,请在联系支持部门时提供以下信息。

- 注:可以在显示适配器底部的服务标签上找到显示适配器的序列号和其他信息。
	- 与显示适配器配合使用的计算机和显示设备的型号名称和编号
	- 计算机、显示设备和显示适配器的序列号
	- 计算机、显示设备和显示适配器的购买日期
	- 出现问题的情形
	- 显示的错误消息
	- 使用的硬件和软件
	- 计算机和显示设备连接的组件的制造商和型号

从以下类型的支持中进行选择:

- 与 HP 技术人员在线交谈。
- 注:当技术支持聊天无法以某种特定语言进行时,可以使用英语。
	- 查找 HP 支持部门全球电话号码。
	- 查找 HP 服务中心地址。

© Copyright 2014 Hewlett-Packard Development Company, LP

本文档中包含的信息如有更改恕不另行通知。随 HP 产品和服务附带的明示保修声明中阐明了此类产品和服务的 全部保修服务。本文档中的任何内容均不构成任何额外保修。HP 对本文档中出现的技术错误、编辑错误或遗漏之处 不承担责任。

第一版:2014 年 8 月

796264-AA1